## **Place a Call**

- Dial a number and then lift the handset (or press speaker button).
- Lift handset (or press **New Call** or speaker button) and dial a number.

#### *Internal Calls (4 or 7 Digit Extensions)*

- Dial a users 4 or 7 digit extension to call to an internal phone.
- Dial Ext. XXXX
- Dial Ext. XXXXXXX

## *Local Calls*

- Dial 9+XXX-XXXX
- Dial 9+1-XXX-XXX-XXXX

## *Emergency (911) Calls*

Dial either 9999 or (9+911) for non emergency dial Ext. 7225

#### **Answering & Ending a Call**

- Lift handset, press the **Answer** soft key or speaker button.
- Hang-up handset or press the **EndCall** softkey to end a call.

## *Ignore a Call (Divert)*

 $\bullet$ When the phone is ringing, but you want to send the caller directly to your voicemail, press the **Decline** softkey.

#### **Redial a Number**

Press **Redial** softkey

Lift the handset and press the *<Navigation>* pad arrows to select a

number from your call history then press Call

## **Corporate Directory**

- (1) Press **Contacts** .
- (2) Select **Corporate Directory**.
- (3) Select either First Name, Last Name or Number
- (4) Enter the search criteria, press **Submit**, and select a contact.
- (5) Press **Dial** or Press **Details** to check user details.

# *Quick Reference Guide (Cisco Unified IP Phone 8841&8851)*

## **Hold And Resume A Call**

- (1) To place call on hold, press **Hold** button.
- (2) To retrieve call, either press the **Resume** softkey or **Hold** button .

## **Transfer a Call**

04/20/2021

 $(1)$  Verify that you are on an active call (not on hold).

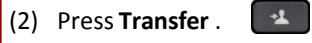

- $(3)$  Enter the transfer recipient's phone number.
- (4) Wait for the recipient to answer or skip to Step 5.
- (5) Press **Transfer** again.

## **View Call History/Place Calls Via Call History**

 $(1)$  If you have multiple lines, select a line to view.

- $\vec{r}$ (2) Press **Applications**
- (3) Scroll to **Recents**
- (4) To dial from the list, scroll to a call and press **Call**.

# **Conference Calls**

# *Start a Conference Call*

- (1) Establish the first call, press **Conference** button.
- (2) Enter the participant's phone number.
- (3) Press **Conference** softkey to add participant to your call.
- (4) Repeat to add additional participants.

## *Remove Participants*

- (1) While in a conference, press **Show Details** .
- (2) Highlight the participant's name and press the **Remove** softkey.
	- You can only remove participants if you initiated the conference.

**Information Technology** 

almlu **CISCO** 

(3) Hang up or press **EndCall** softkey to end your own participation.

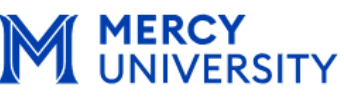

# **Change Ringtone**

- (1) Press **Applications**.
- (2) Select **Settings**.
- (3) Select **Ringtone.**

(4) Press **Play** to play the ringtone or push **Set** to select the ringtone.

# **VOICEMAIL**

#### **Personalizing Your Voicemail** *Initial Setup*

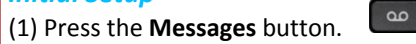

 $\mathfrak{G}$ 

(2) Enter the default PIN (123456#) then Follow system prompts to record your name, personal greeting and PIN

- PIN.
- *If needed the Helpdesk Representative can reset your PIN*

## **Message Waiting Indicators (MWI)**

Solid red light on your handset

# **Retrieving Your Voice Messages**

- By default all voicemail will be sent to your Mercy College email. If you do not have email access you can perform the following actions:
- $\Diamond$  On Campus from YOUR Cisco Phone:
	- 1. Press the messages button.
	- 2. Follow the voice prompts. Your ID=Your phone ext. Your PIN=XXXXXX#
- On Campus from another Cisco Phone:
	- 1. Lift handset; dial 1020
	- 2. When your hear the announcement for "Cisco Unity Connection Messaging System", tap the **\*** on your key pad.
	- 3. Follow the voice prompts. Your ID=Your phone ext. Your PIN=XXXXXX#
- Off Campus, dial **your full phone number** to retrieve Voice Messages.
	- 1. When your hear the announcement for "Cisco Unity Connection Messaging System", tap the **\*** on your key pad.
	- **2.** Follow the voice prompts.

## **DIRECT TRANSFER TO VOICEMAIL**

(1) While on a call, press the transfer soft key. (2) Press # and then dial the 4 digit extension, *e.g.* #XXXX

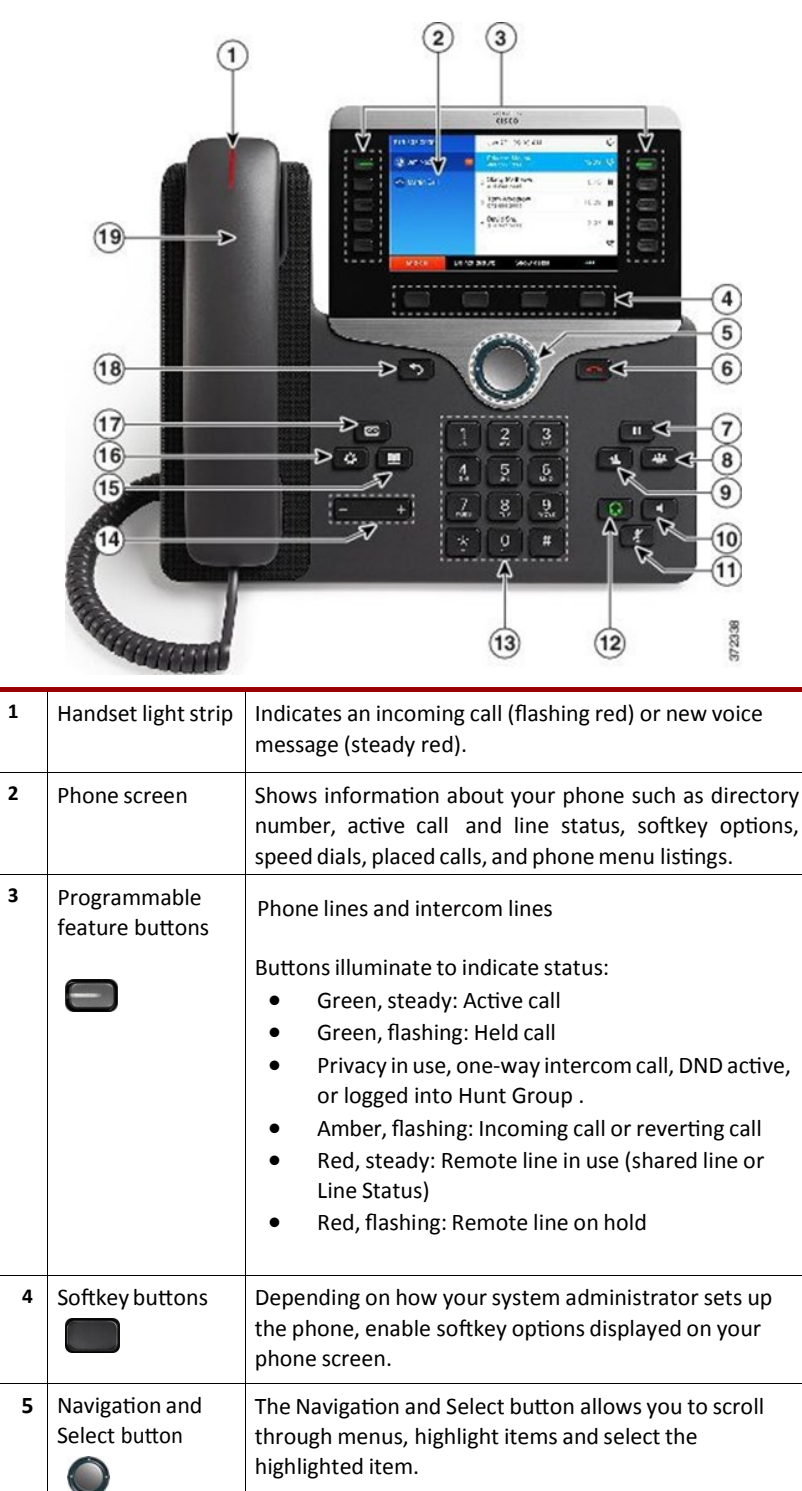

# **Cisco 8841& 8851 Phone Schematic** *Quick Reference Guide (Cisco Unified IP Phone 8841&8851)*

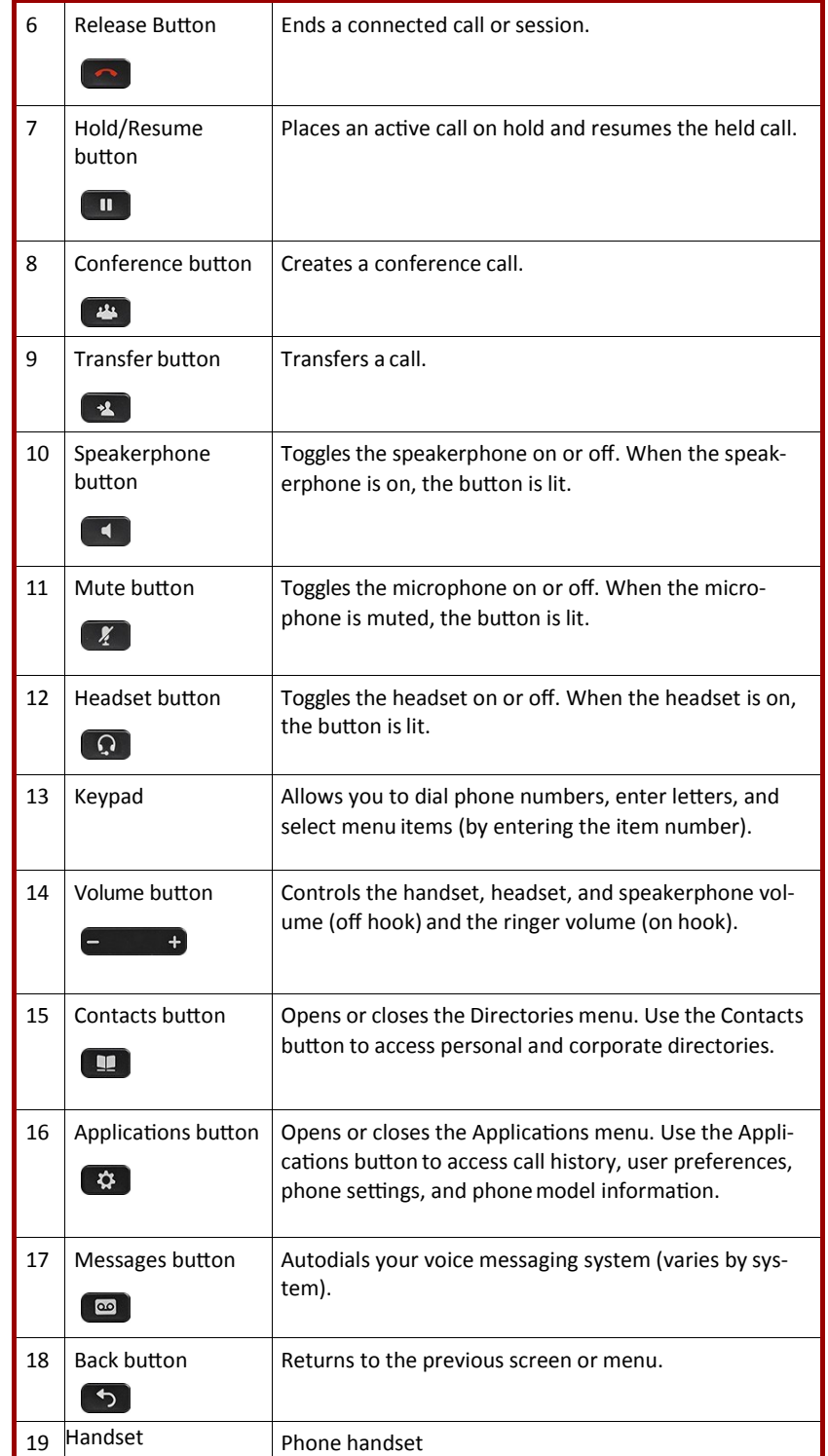

## **Tips and Shortcuts**

## **How do I Transfer a Voicemail?**

#### **Forward via E-Mail**

(1) You can simply forward the email with the attached voicemail.

#### **To Forward via the Phone prompts:**

(1) Listen to the new message (2) Hit 5 to forward (3) Provide an introduction (4) Hit ## , enter the extension and then #.

#### **How do I Forward Calls?**

(1) To forward calls, press the **Forward All** Softkey. (2a)Either Enter the ext. you will forward your calls to or phone number

*eg.:* XXXX

*eg.:* XXXXXXX

*eg.:* 91XXX-XXXX

(2b) Or to forward all calls to voicemail, press Messages (3) To cancel call forwarding, press **Forward Off**.

**Information Technology** 

#### **Voicemail Shortcuts**

#### **Main Menu**

- 1 Hear new Messages
- 3 1 Review Saved Messages
- 3 2 Review Deleted Messages
- 4 1 Change Greetings
- 4 1 2 Switch to Alternate Greeting

#### **Listening to Voicemail:**

- # Next Message
- 1 Restart a message
- 2 Save
- 3 Delete
- 8 Pause

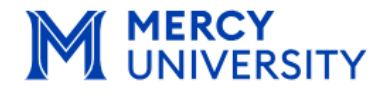

 $(11.1)$ **CISCO**